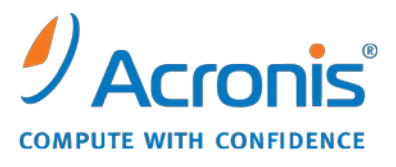

WWW.ACRONIS.DE

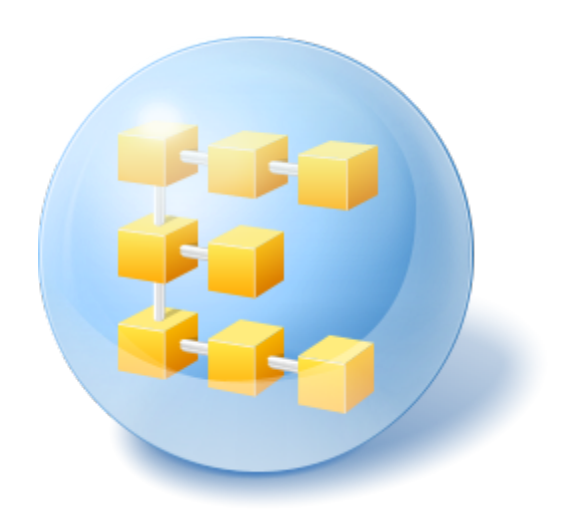

# **Acronis® Backup & Recovery ™ 10 Server für Windows**

Update 5

Befehlszeilen-Referenz

## Inhaltsverzeichnis

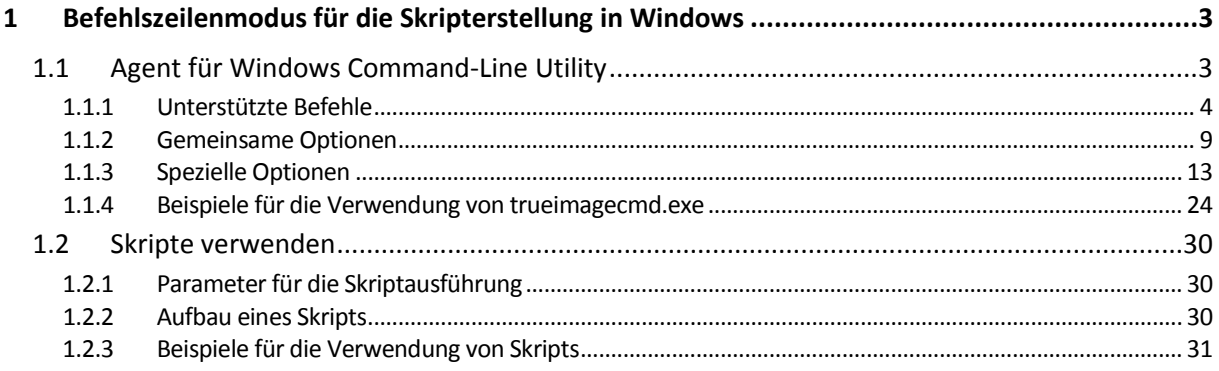

## <span id="page-2-0"></span>**1 Befehlszeilenmodus für die Skripterstellung in Windows**

Acronis Backup & Recovery 10 unterstützt den Befehlszeilenmodus und ermöglicht eine Automatisierung von Backups durch Ausführung von XML-Skripts.

Acronis Backup & Recovery 10 verwendet das Befehlszeilen-Werkzeug von Acronis True Image Echo mit den folgenden Ergänzungen:

- 1. Möglichkeit zur Verwendung von Vor-/Nach-Befehlen in Verbindung mit einer Datenerfassung.
- 2. Möglichkeit zur Verwendung der VSS-Unterstützung.
- 3. Möglichkeit zur Lizenzprüfung auf dem License Server mit dem Befehl /ls\_check.
- 4. Möglichkeit zum Ausschluss von Dateien beim Laufwerk-Backup.
- 5. Fähigkeit zum Export von Archiven und Backups.

Die übrigen Befehle und Optionen sind identisch. Aus diesem Grund wird in der Referenz zur Befehlszeile dieselbe Terminologie wie in Acronis True Image Echo verwendet.

Die Befehlszeilen-Logs werden im alten Format (Echo) gespeichert und können nicht zu Logs von Acronis Backup & Recovery 10 konvertiert werden.

#### **Einschränkungen des Befehlszeilenmodus**

Die Funktionalität des Befehlszeilenmodus ist im Vergleich zum GUI-Modus (grafische Benutzeroberfläche) etwas eingeschränkter. Sie können Folgendes nicht durchführen:

- Wiederherstellung eines System-Volumes
- Aktionen, die eine Benutzerinteraktion erfordern beispielsweise das Einlegen eines Wechselmediums (CD, DVD, Band). Die Aktion schläft fehl, wenn sich im Laufwerk kein Medium befindet oder das eingelegte Medium voll ist.

Diese Aktionen können nur über die grafische Benutzeroberfläche ausgeführt werden.

Skripte sind nur für Backups vorgesehen.

## <span id="page-2-1"></span>**1.1 Agent für Windows Command-Line Utility**

In einigen Situationen benötigt ein Administrator möglicherweise eine Konsolenschnittstelle. Acronis Backup & Recovery 10 unterstützt diesen Modus mit dem Dienstprogramm trueimagecmd.exe. Die Datei befindet sich im Installationsordner des Acronis Backup & Recovery 10 Agenten für Windows, standardmäßig ist dies der Ordner "C:\Programme\Acronis\BackupAndRecovery".

Dieses Dienstprogramm ist ebenfalls verfügbar, wenn Sie mit PE-basierten bootfähigen Medien arbeiten.

## <span id="page-3-0"></span>**1.1.1 Unterstützte Befehle**

**trueimagecmd** hat folgendes Format:

trueimagecmd /command /option1 /option2…

Befehle können mit Optionen einhergehen. Einige Optionen sind den meisten Befehle in trueimagecmd gemeinsam, andere hingegen gelten speziell für einzelne Befehle. Es folgt eine Liste unterstützter Befehle und kompatibler Optionen.

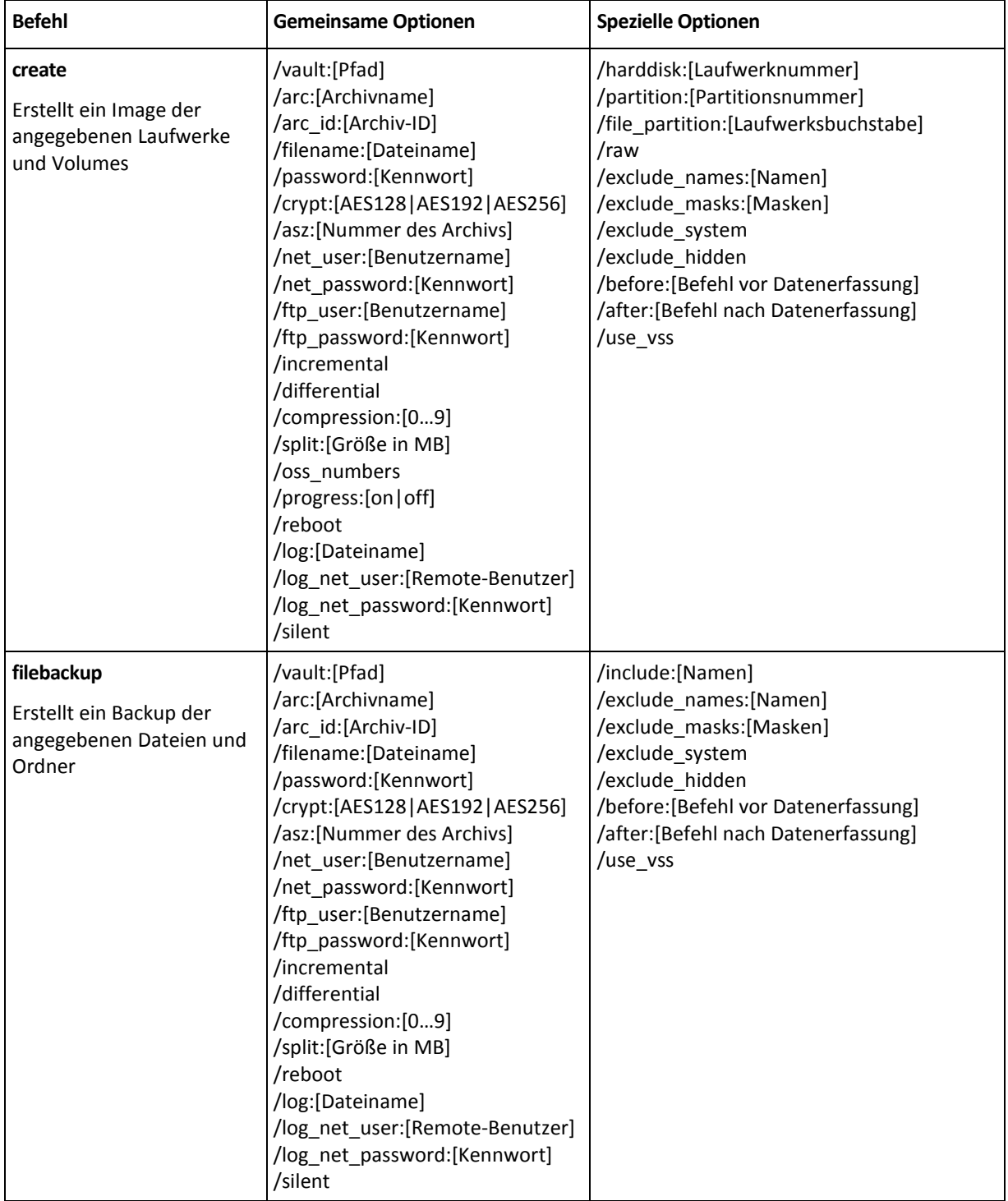

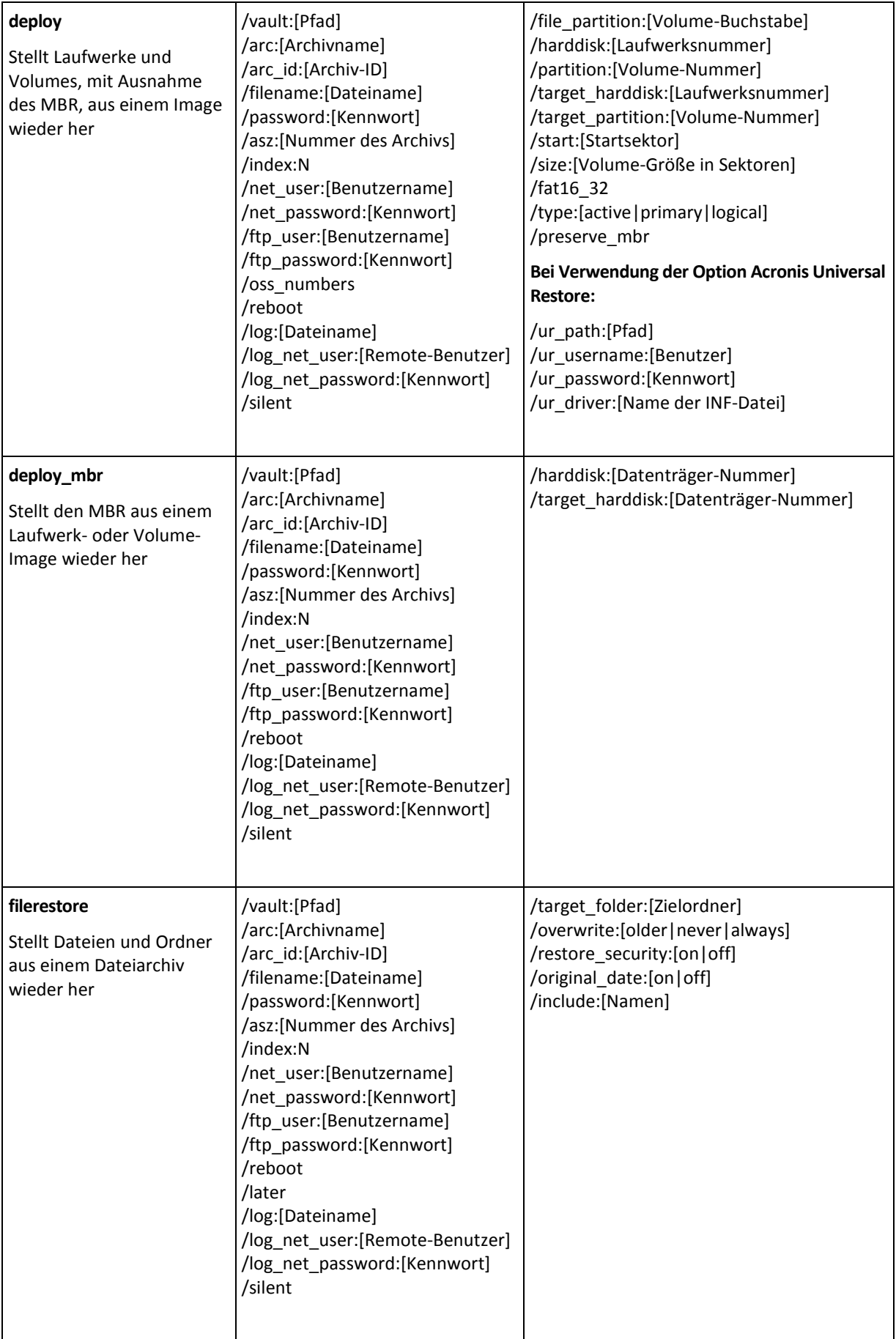

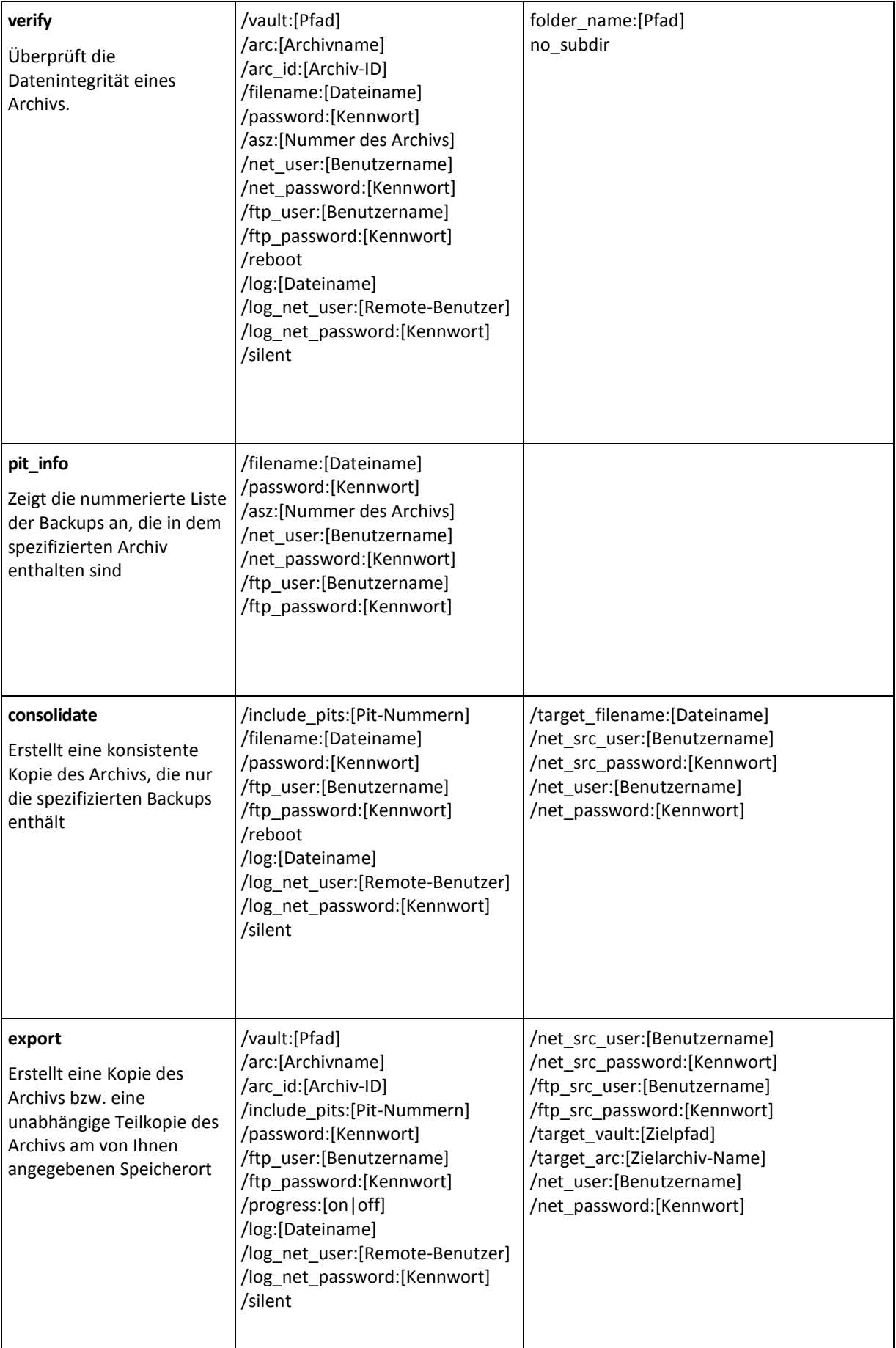

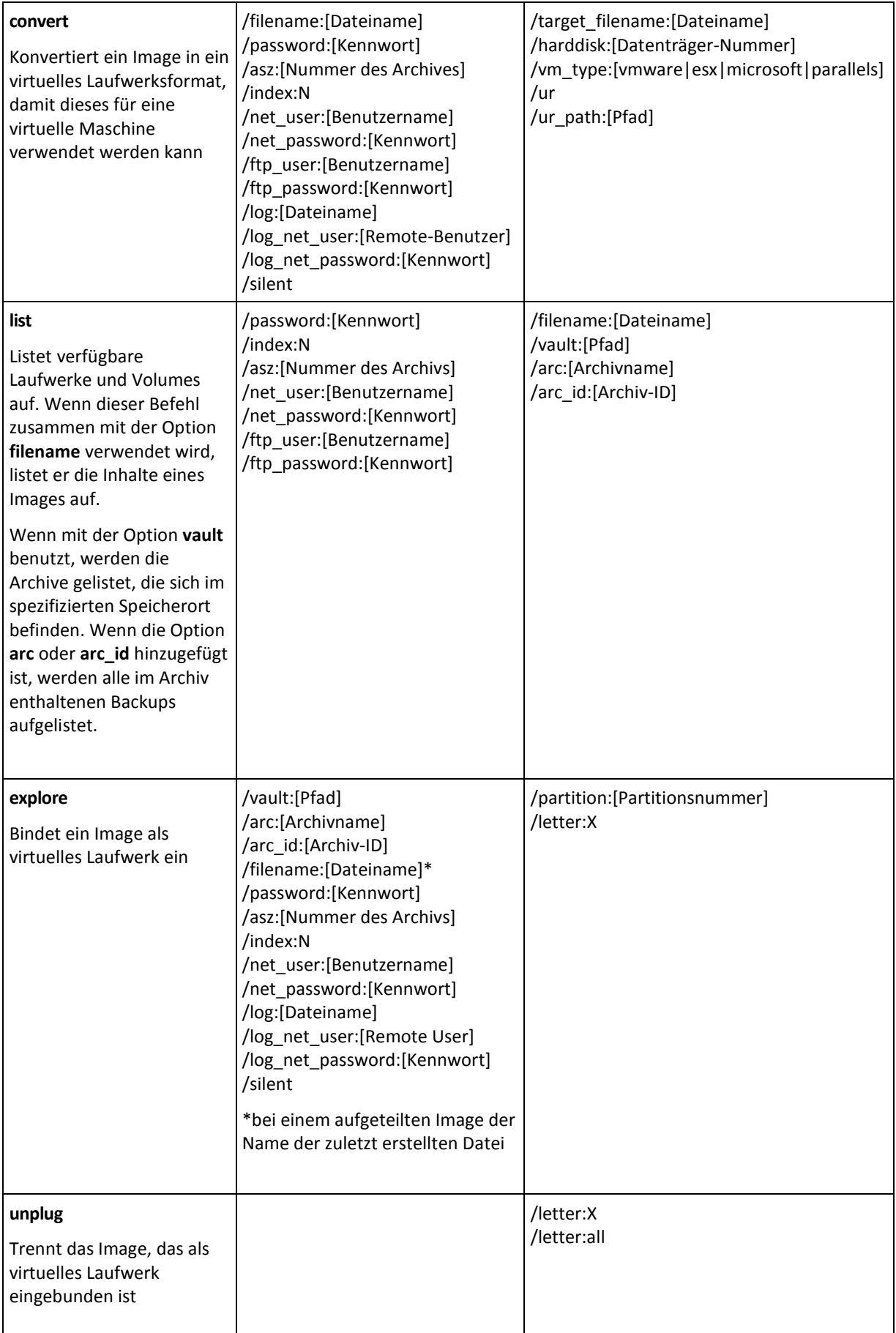

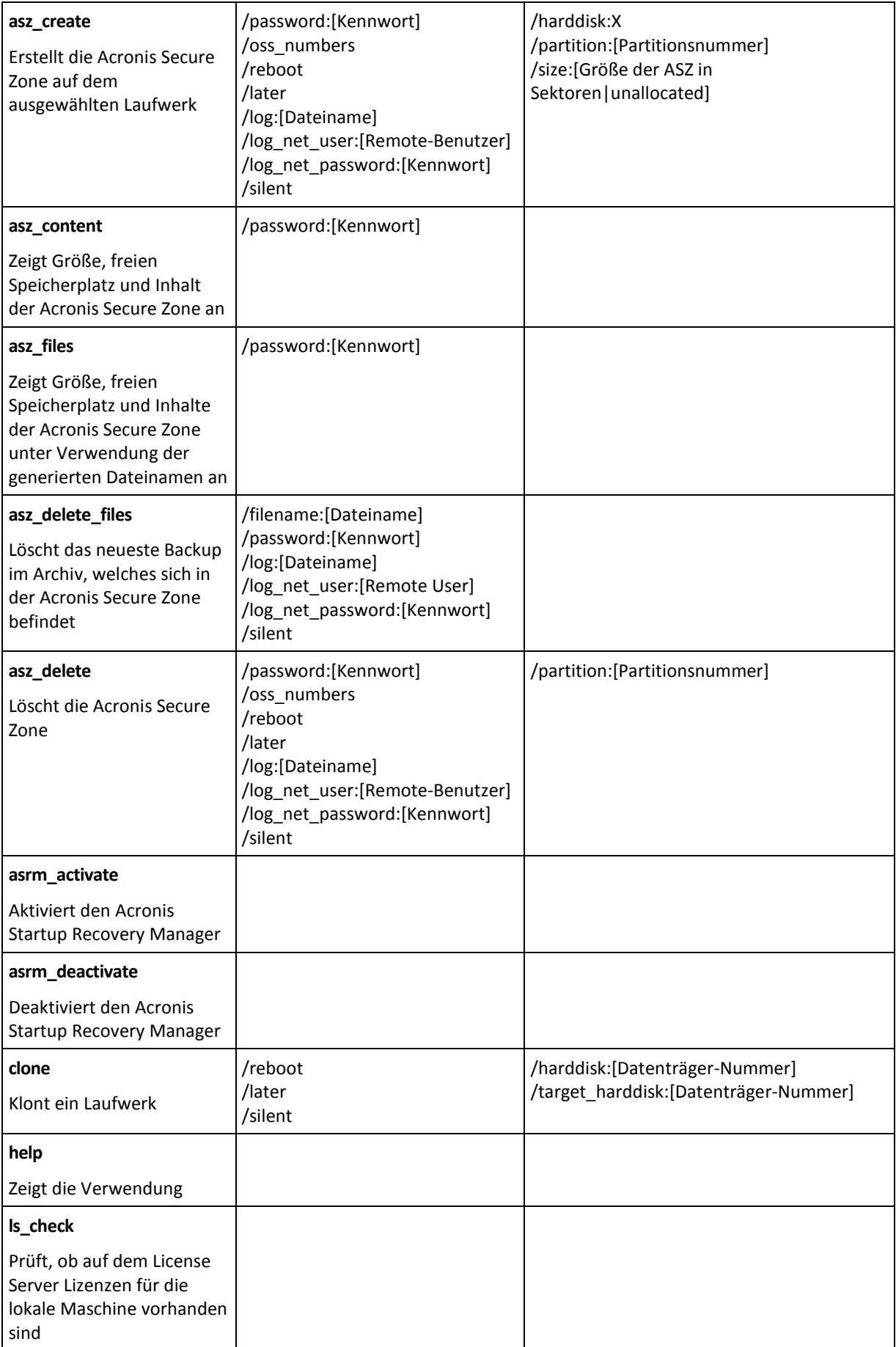

## <span id="page-8-0"></span>**1.1.2 Gemeinsame Optionen**

#### 1.1.2.1 Zugriff auf Archive

#### vault:[Pfad]

Spezifiziert einen Pfad zum Speicherort, der das Archiv enthält. Wird benutzt in Kombination mit Option **arc** oder Option **arc\_id**.

Folgende Speicherorte werden unterstützt:

- Lokale Ordner, z.B.: /vault:C:\Testoder /vault:"C:\Test 1"
- Netzwerkordner, z.B.: /vault:\\ServerA\Share\
- Verwaltete Depots (nur für erweiterte Produkteditionen), z.B.: /vault:bsp://StorageNode/VaultName
- FTP und SFTP, z.B.: /vault:ftp://ServerA/Folder1
- CD, DVD mit einem als lokal angegebenen Pfad, z.B.: /vault:F:\
- Acronis Secure Zone, z.B.: /vault:atis: ///asz
- Bänder, z.B.: /vault:atis:///tape?0
- Nicht verwaltete Depots werden anhand ihres Pfades spezifiziert. Wenn sich ein Depot in einem Ordner befindet, spezifizieren Sie den Pfad zu diesem Ordner.

Wenn die Option **vault** spezifiziert ist, wird die Option **filename** ignoriert.

*Beachten Sie, dass bei den Befehlen create, filebackup, filerestore und verify nur verwaltete Depots und Bänder unterstützt werden.*

#### arc:[Archivename]

Der Name des Archivs. Sofern nicht spezifiziert, wird die Option **arc\_id** verwendet. Wenn sowohl die Option **arc** und **arc\_id** angegeben werden, wird die Option **arc\_id** verwendet.

#### arc\_id:[Archiv-ID]

Spezifiziert den Universally Unique Identifier (UUID) des Archivs, z.B.:

/arc\_id:183DE307-BC97-45CE-9AF7-60945A568BE8

Sofern nicht spezifiziert, wird die Option **arc** verwendet. Wenn beide Optionen angegeben werden, wird die Option **arc\_id** verwendet.

#### filename:[Dateiname]

- a) Name der Backup-Datei, sofern der Speicherort des Archivs nicht die ASZ ist.
- b) Name des Archivs, wenn Dateien aus der ASZ wiederhergestellt oder gelöscht werden. Kann mit "asz files" abgerufen werden.

Wenn die Option **vault** spezifiziert ist, wird die Option **filename** ignoriert.

#### <span id="page-8-1"></span>password:[Kennwort]

- a) Kennwort für das Archiv, wenn der Speicherort des Archivs nicht die ASZ ist.
- b) Kennwort für die ASZ, wenn der Speicherort des Archivs die ASZ ist.

#### asz:[Nummer des Archivs]

Verweist auf die ASZ und wählt das Archiv aus (ein Voll-Backup mit oder ohne Inkremente).

Zum Abrufen Nummer des Archives verwenden Sie **asz\_content.**

#### index:N

N = Nummer des Backups in einem Archiv:

- 1 = Grundlegendes Voll-Backup
- 2 = Erstes Inkrement... und so weiter
- 0 (Standard) = letztes Inkrement

Wählt ein Backup aus einer Sequenz inkrementeller Backups innerhalb des Archivs aus.

Zum Abrufen eines Backup-Indexes von der ASZ verwenden Sie den Befehl **asz\_content**.

## include\_pits:[Nummern der Pits]

Gibt die Backups (Pits) an, die in die Kopie des Archivs einbezogen werden sollen. Zum Abrufen der Nummern der Pits verwenden Sie den Befehl **pit\_info**. Trennen Sie mehrere Werte durch Kommas, z.B.:

/include\_pits:2,4,5

Der Wert "0" steht für das letzte Backup im Archiv, zum Beispiel:

/include\_pits:0

Falls nicht spezifiziert, wird das ganze Archive gewählt.

#### net\_user:[Benutzername]

Geben Sie einen Benutzernamen für den Zugriff auf das Netzlaufwerk an.

#### net\_password:[Kennwort]

Geben Sie ein Kennwort für den Zugriff auf das Netzlaufwerk an.

#### ftp\_user:[Benutzername]

Geben Sie einen Benutzernamen zum Zugriff auf den FTP-Server an.

#### ftp\_password:[Kennwort]

Geben Sie ein Kennwort zum Zugriff auf den FTP-Server an.

#### 1.1.2.2 Backup-Optionen

#### incremental

Legt den Backup-Typ als inkrementell fest.

Wenn nicht angegeben oder wenn kein zugrundeliegendes Voll-Backup vorhanden ist, wird ein Voll-Backup erstellt.

#### differential

Legt den Backup-Typ als differentiell fest.

Wenn nicht angegeben oder wenn kein zugrundeliegendes Voll-Backup vorhanden ist, wird ein Voll-Backup erstellt.

#### compression:[0…9]

Wählen Sie die Komprimierungsrate aus.

Der Wert liegt im Bereich von 0 bis 9; die Standardeinstellung ist 3.

## crypt:[AES128|AES192|AES256]

Spezifiziert die Schlüsselgröße, die bei kennwortgeschützten Archiven zur zusätzlichen Verschlüsselung mit dem AES-Algorithmus verwendet wird. Diese Option wird zusammen mit der Option **/password** (S. [9\)](#page-8-1) verwendet. Beispielsweise:

#### /password:QWerTZ123 /crypt:AES256

Der zufällig erstellte Kodierungsschlüssel ist dann mit AES-256 verschlüsselt, wobei ein SHA-256- Hash-Wert des Kennworts als Schlüssel dient. Das Kennwort selbst wird nirgendwo auf dem Laufwerk oder in der Backup-Datei gespeichert, der Kennwort-Hash dient nur der Verifikation. Mit dieser zweistufigen Methode sind die gesicherten Daten vor unberechtigten Zugriff geschützt – ein verlorenes Kennwort kann daher jedoch auch nicht wiederhergestellt werden.

Falls die Option **/crypt** nicht angegeben wird, wird ein kennwortgeschütztes Archiv auch nicht verschlüsselt.

#### split:[Größe in MB]

Teilt das Backup in Abschnitte mit der angegebenen Größe auf, wenn der Speicherort des Archivs nicht die ASZ ist.

#### 1.1.2.3 Allgemeine Optionen

#### oss\_numbers

Deklariert, dass die Zahlen der Partitionen in der Option "/partition" nicht aufsteigende Zahlen sind, sondern der MBR-Partitionstabelle entsprechen. Das bedeutet, dass primäre Partitionen die Nummern 1-1, 1-2, 1-3, 1-4 haben. Die Nummern logischer Partitionen beginnen mit 1-5. Wenn z.B. der Datenträger eine primäre und zwei logische Partitionen hat, dann können deren Nummern wie folgt dargestellt werden:

/partition:1-1,1-2.1-3

oder

/oss\_numbers /partition:1-1,1-5,1-6

#### reboot

Startet die Maschine vor der Aktion (falls benötigt) oder nach Abschluss der Aktion.

Verwenden Sie diese Option, wenn Sie folgende Aktionen, die einen Neustart benötigen, durchführen: gesperrte Dateien wiederherstellen, eine Acronis Secure Zone auf einem Systemlaufwerk erstellen/löschen, ein Systemlaufwerk klonen. Die Maschine wird automatisch neu gestartet. Verwenden Sie die Option **/later**, um eine Aktion solange zu verschieben, bis ein Benutzer das System manuell neu startet. Mit dieser Einstellung wird die Aktion erst dann ausgeführt, nachdem der Anwender einen Neustart auslöst.

Die Option **/reboot** kann für Aktionen verwendet werden, die einen Neustart nicht unbedingt benötigen. Beispiele für solche Aktionen sind: Wiederherstellungen unter einem bootfähigen Medium, Wiederherstellungen von Dateien, die nicht durch das Betriebssystem gesperrt sind, Archiv-Validierungen und die meisten Backup-Typen. In diesen Fällen wird der Neustart durchgeführt, nachdem die Aktion abgeschlossen wurde. Die Option **/later** ist nicht notwendig.

Die untere Tabelle fasst das Verhalten der Software mit und ohne die Optionen **/reboot** bzw. **/later** zusammen.

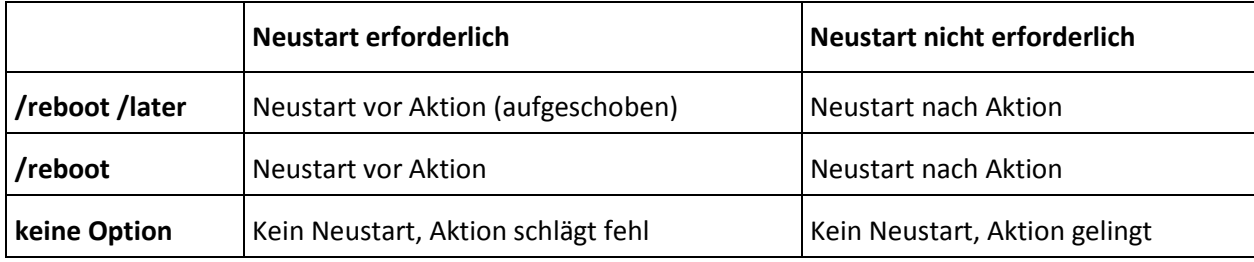

#### later

Schiebt den Neustart solange auf, bis der Benutzer das System manuell neu startet. Diese Option wird zusammen mit der Option **/reboot** bei folgenden Aktionen verwendet, die einen Neustart benötigen: gesperrte Dateien wiederherstellen, eine Acronis Secure Zone auf einem Systemlaufwerk erstellen/löschen, ein Systemlaufwerk klonen.

## log:[Dateiname]

Erstellt eine Log-Datei der aktuellen Aktion mit dem angegebenen Dateinamen.

## log\_net\_user:[Remote-Benutzer]

Wenn die Log-Datei auf einem freigegebenen Netzlaufwerk erstellt wird, dann nehmen Sie den Benutzernamen zur Anmeldung an der Freigabe mit auf.

#### log\_net\_password:[Kennwort]

Wenn die Log-Datei auf einem freigegebenen Netzlaufwerk erstellt wird, dann nehmen Sie das Kennwort zur Anmeldung an der Freigabe mit auf.

#### silent

Unterdrückt die Bildschirmausgaben eines Befehls.

## progress:[on | off]

Zeigt/verbirgt die Fortschrittsinformation (Prozent abgeschlossen). Wird standardmäßig angezeigt.

## <span id="page-12-0"></span>**1.1.3 Spezielle Optionen**

#### 1.1.3.1 create

#### harddisk:[Nummer des Datenträgers]

Gibt die Festplatten an, die in die Image-Datei einbezogen werden sollen. Die Liste der verfügbaren Datenträger wird durch den Befehl "/list" angezeigt. Ein Image kann Daten von mehr als einer Festplatte enthalten. In diesem Fall trennen Sie die Nummern der Festplatten durch Kommas, z.B.:

/harddisk:1,3

Durch die Angabe von

/harddisk:DYN

erstellen Sie ein Backup aller dynamischen Laufwerke im System.

## partition:[Partitionsnummer]

Gibt die Partitionen an, die in die Image-Datei einbezogen werden sollen. Die Liste der verfügbaren Partitionen kann durch den Befehl **/list** abgerufen werden. Partitionsnummern werden als **<disk number>-<partition number>** angegeben, also z.B.:

/partition:1-1,1-2.3-1

Dynamische Laufwerke werden mit dem Präfix "DYN" angegeben, z.B.:

/partition:DYN1,DYN2

Sowohl Basispartionen als auch dynamische Datenträger können durch ihre Laufwerksbuchstaben spezifiziert werden:

/partition:"C"

Es ist auch die gemischte Schreibweise möglich:

/partition:1-1,"D"

#### file\_partition:[Laufwerksbuchstabe]

Gibt die Partition an, auf der die Image-Datei gespeichert wird (Buchstabe oder Nummer). Diese Option wird mit **filename:[Dateiname]** verwendet. In diesem Fall muss der Dateiname ohne Laufwerksbuchstabe oder Stammordner angegeben werden. Ein Beispiel:

/file partition:D /filename:"\1.tib"

Dynamische Laufwerke werden mit dem Präfix "DYN" angegeben, z.B.:

```
/file_partition:DYN1 /filename:"\1.tib"
```
#### raw

Verwenden Sie diese Option, um von einem Datenträger (einer Partition) mit nicht erkanntem oder nicht unterstütztem Dateisystem ein Image zu erstellen. Dabei wird der gesamte Inhalt des Datenträgers/der Partition Sektor für Sektor kopiert. Ohne diese Option werden nur solche Sektoren in das Image einbezogen, die sinnvolle System- und Benutzerdaten enthalten (bei unterstützten Dateisystemen).

## progress:[on | off]

Zeigt/verbirgt die Fortschrittsinformation (Prozent abgeschlossen). Wird standardmäßig angezeigt.

#### exclude\_names:[Namen]

Dateien und Ordner, die vom Backup ausgeschlossen werden sollen (durch Komma getrennt). Ein Beispiel:

/exclude\_names:E:\MeinProjekt\111.doc,E:\MeinProjekt\Old

#### exclude\_masks:[Masken]

Wendet Masken zur Festlegung von Dateien an, die aus dem Backup ausgeschlossen werden sollen. Verwenden Sie die allgemeinen Maskierungsregeln von Windows. Wenn Sie z.B. alle Dateien mit der Erweiterung **.exe** ausschließen möchten, fügen Sie **\*.exe** hinzu. Durch **Mein???.exe** werden alle **.exe**-Dateien ausgeschlossen, deren Name aus sieben Zeichen besteht und mit "Mein" beginnt.

#### exclude\_hidden

Schließt versteckte Dateien vom Backup aus.

## before:[Befehl vor Datenerfassung]

Ermöglicht Ihnen, einen Befehl zu definieren, der automatisch vor Erfassung der Daten zu Beginn des Backup-Vorgangs ausgeführt werden soll. Ein Beispiel:

/before:"net stop MSSQLSERVER"

## after:[Befehl nach Datenerfassung]

Ermöglicht Ihnen, einen Befehl zu definieren, der automatisch nach Erfassung der Daten zu Beginn des Backup-Vorgangs ausgeführt werden soll. Ein Beispiel:

/after:"net start MSSQLSERVER"

#### use\_vss

Benachrichtigt die VSS-fähigen Anwendungen, dass das Backup gerade beginnt. Dadurch wird zum Zeitpunkt der Datenerfassung ein konsistentes Stadium für alle Daten erreicht, die von den Anwendungen verwendet werden; insbesondere führt es dazu, dass alle Datenbanktransaktionen abgeschlossen werden. Diese Konsistenz sichert vor allem, dass die Anwendung in einem korrekten Zustand wiederhergestellt wird und unmittelbar nach der Wiederherstellung operational ist.

#### 1.1.3.2 filebackup

#### include:[Namen]

Dateien und Ordner, die in das Backup einbezogen werden sollen (durch Komma getrennt). Ein Beispiel:

#### /include:E:\Arbeit\MeinProjekt

#### exclude\_names:[Namen]

Dateien und Ordner, die vom Backup ausgeschlossen werden sollen (durch Komma getrennt). Ein Beispiel:

/exclude\_names:E:\MeinProjekt\111.doc,E:\MeinProjekt\Old

#### exclude\_masks:[Masken]

Wendet Masken zur Festlegung von Dateien an, die aus dem Backup ausgeschlossen werden sollen. Verwenden Sie die allgemeinen Maskierungsregeln von Windows. Wenn Sie z.B. alle Dateien mit der Erweiterung **.exe** ausschließen möchten, fügen Sie **\*.exe** hinzu. Durch **Mein???.exe** werden alle **.exe**-Dateien ausgeschlossen, deren Name aus sieben Zeichen besteht und mit "Mein" beginnt.

#### exclude\_system

Schließt Dateien mit dem Attribut System vom Backup aus.

#### exclude\_hidden

Schließt versteckte Dateien vom Backup aus.

## before:[Befehl vor Datenerfassung]

Ermöglicht Ihnen, einen Befehl zu definieren, der automatisch vor Erfassung der Daten zu Beginn des Backup-Vorgangs ausgeführt werden soll. Ein Beispiel:

/before:"net stop MSSQLSERVER"

#### after:[Befehl nach Datenerfassung]

Ermöglicht Ihnen, einen Befehl zu definieren, der automatisch nach Erfassung der Daten zu Beginn des Backup-Vorgangs ausgeführt werden soll. Ein Beispiel:

/after:"net start MSSQLSERVER"

#### use\_vss

Benachrichtigt die VSS-fähigen Anwendungen, dass das Backup gerade beginnt. Dadurch wird zum Zeitpunkt der Datenerfassung ein konsistentes Stadium für alle Daten erreicht, die von den Anwendungen verwendet werden; insbesondere führt es dazu, dass alle Datenbanktransaktionen abgeschlossen werden. Diese Konsistenz sichert vor allem, dass die Anwendung in einem korrekten Zustand wiederhergestellt wird und unmittelbar nach der Wiederherstellung operational ist.

#### 1.1.3.3 deploy

#### file\_partition:[Laufwerksbuchstabe]

Gibt die Partition an, auf der die Image-Datei gespeichert wird (Buchstabe oder Nummer). Diese Option wird mit **filename:[Dateiname]** verwendet. In diesem Fall muss der Dateiname ohne Laufwerksbuchstabe oder Stammordner angegeben werden. Ein Beispiel:

/file\_partition:D /filename:"\1.tib"

Dynamische Laufwerke werden mit dem Präfix "DYN" angegeben, z.B.:

#### /file\_partition:DYN1 /filename:"\1.tib"

#### harddisk:[Nummer des Datenträgers]

Gibt die Basis-Festplatten an, die wiederhergestellt werden sollen.

#### partition:[Partitionsnummer]

Gibt die wiederherzustellenden Partitionen an.

Dynamische Laufwerke werden mit dem Präfix "DYN" angegeben, z.B.:

/partition:DYN1

## target\_harddisk:[Datenträger-Nummer]

Gibt die Nummer der Festplatte an, auf der das Image wiederhergestellt wird.

Durch die Angabe von

/target\_harddisk:DYN

wählen Sie nicht zugeordneten Speicher auf allen dynamischen Datenträgern aus, die im System vorhanden sind.

#### target\_partition:[Partitions-Nummer]

Gibt die Nummer der Zielpartition zur Wiederherstellung einer Partition über der bestehenden an. Wenn die Option nicht angegeben wird, geht das Programm davon aus, dass die Nummer der Zielpartition gleich der Partitions-Nummer ist, die mit der Option "/partition" angegeben wurde.

Dynamische Laufwerke werden mit dem Präfix "DYN" angegeben, z.B.:

/target\_partition:DYN1

#### start:[Startsektor]

Legt den Startsektor für die Wiederherstellung einer Partition im nicht zugeordneten Speicher der Festplatte fest.

#### size:[Partitionsgröße in Sektoren]

Legt die Größe der neuen Partition (in Sektoren) fest.

#### fat16\_32

Ermöglicht eine Konvertierung des Dateisystems von FAT16 zu FAT32, falls die Partitionsgröße nach Wiederherstellung vermutlich über 2 GB liegen sollte. Ohne diese Option erbt die wiederhergestellte Partition das Dateisystem des Image.

## type:[active | primary | logical]

Legt die wiederhergestellte Partition als aktiv (active), primär (primary) oder logisch (logical) fest, falls möglich (auf einer Festplatte kann es z.B. nicht mehr als vier primäre Partitionen geben). Wenn eine Partition auf "active" gesetzt wird, wird sie gleichzeitig zur primären Partition, während eine Partition, die auf "primary" gesetzt wird, inaktiv bleiben kann.

Wenn der Typ nicht angegeben wird, versucht das Programm, den Typ der Zielpartition beizubehalten. Wenn die Zielpartition aktiv ist, wird die wiederhergestellte Partition auf "active" gesetzt. Wenn die Zielpartition eine primäre Partition ist und es andere primäre Partitionen auf der Festplatte gibt, dann wird eine von diesen auf "active" gesetzt und die wiederhergestellte Partition wird zur primären Partition. Wenn keine primären Partitionen auf der Festplatte verbleiben, wird die wiederhergestellte Partition auf "active" gesetzt.

Wenn eine Partition auf nicht zugeordnetem Speicher wiederhergestellt wird, extrahiert das Programm den Typ der Partition aus dem Image. Für die primäre Partition wird der Typ folgendermaßen festgelegt:

- Wenn der Zieldatenträger der erste Datenträger im BIOS ist und es keine anderen primären Partitionen gibt, dann wird die wiederhergestellte Partition auf aktiv gesetzt
- Wenn der Zieldatenträger der erste Datenträger im BIOS ist und es andere primäre Partitionen darauf gibt, dann wird die wiederhergestellte Partition auf logisch gesetzt
- Wenn der Zieldatenträger nicht der erste Datenträger ist, wird die wiederhergestellte Partition auf logisch gesetzt.

#### preserve\_mbr

Wenn Sie eine Partition über einer bestehenden wiederherstellen, wird die Zielpartition gemeinsam mit ihrem Eintrag im MBR des Zieldatenträgers gelöscht. Danach nimmt, mit der Option **preserve\_mbr**, der Eintrag der wiederhergestellten Partition die obere leere Position im MBR des Zieldatenträgers ein. Auf diese Weise wird der MBR des Zieldatenträgers erhalten. Wenn nichts angegeben ist, nimmt der Eintrag der wiederhergestellten Partition die gleiche Position wie im MBR des Quelldatenträgers ein, der im Image gespeichert ist. Wenn die Position nicht leer ist, wird der vorhandene Eintrag an eine andere Position verschoben.

#### Spezielle Optionen für Universal Restore

Die folgenden Optionen sind verfügbar, wenn Sie das Universal-Restore-Add-on zu Acronis Backup & Recovery 10 verwenden.

#### ur\_path:[Pfad]

Gibt an, dass Acronis Universal Restore und der Pfad zum Speicherort des Treibers verwendet werden sollen.

#### ur\_username:[Benutzername]

Gibt an, dass Acronis Universal Restore und ein Benutzername verwendet werden sollen.

Beim Zugriff auf einen Speicherort des Remote-Computers hängt die Option *username* von dem Dienst ab, der für den Zugriff auf die Remote-Ressource verwendet wird. Wenn z.B. die Remote-Ressource ein freigegebener Ordner auf dem Computer einer Arbeitsgruppe ist, dann muss username den Namen des Remote-Computers mit enthalten ("Computername\Benutzername"). Wenn sich die Ressource auf einem FTP-Server befindet, dann muss der Computername nicht angegeben werden. Wenn der Zielcomputer und der lokale Computer Mitglieder unterschiedlicher Domains sind, dann muss *username* den Namen der Domain des Zielcomputers enthalten (z.B. "Domänenname\Benutzername").

#### ur\_password:[Kennwort]

Gibt an, dass Acronis Universal Restore und ein Kennwort verwendet werden sollen, das mit dem Optionswert **ur\_username** verknüpft ist.

#### ur\_driver:[Name der INF-Datei]

Gibt an, dass Acronis Universal Restore verwendet und der Treiber für den Massenspeicher installiert werden soll.

#### 1.1.3.4 deploy\_mbr

#### harddisk:[Nummer des Datenträgers]

Gibt die Basis-Festplatte an, von der der MBR wiederhergestellt werden soll.

#### target\_harddisk:[Datenträger-Nummer]

Gibt die Nummer der Ziel-Festplatte an, auf die der MBR verteilt wird.

#### 1.1.3.5 filerestore

#### target\_folder:[Zielordner]

Gibt einen Ordner an, in dem die Ordner/Dateien wiederhergestellt werden (einen Zielordner). Wenn nichts angegeben wird, wird der ursprüngliche Pfad aus dem Archiv erneut erstellt.

## overwrite:[older | never | always]

Diese Option ermöglicht, nützliche Datenänderungen zu behalten, die seit Erstellung des wiederherzustellenden Backup vorgenommen wurden. Bestimmen Sie, was passieren soll, wenn der Ziel-Ordner eine Datei gleichen Names wie im Archiv enthält:

- *older* Dateien mit den jüngsten Veränderungen erhalten Priorität, egal ob sie im Backup oder auf der Festplatte sind.
- *never* gibt der Datei auf dem Datenträger Priorität vor der Datei im Archiv.
- *always* gibt der Datei des Archivs Priorität vor der Datei auf dem Datenträger.

Wenn nichts angegeben ist, werden die Dateien auf dem Datenträger immer durch die Dateien im Archiv ersetzt.

#### restore\_security:[on | off]

Gibt an, ob die Sicherheitsattribute der Dateien wiederhergestellt werden sollen (Standardeinstellung) oder ob die Dateien die Sicherheitseinstellungen des Ordners erben, in dem sie wiederhergestellt werden.

#### original\_date:[on | off]

Gibt an, ob die Dateien mit ihren ursprünglichen Datums-/Zeit-Werten aus dem Archiv wiederhergestellt werden sollen und ob ihnen die aktuellen Datums-/Zeit-Werte zugewiesen werden soll. Wenn nichts angegeben wird, wird das aktuelle Datum zugewiesen.

## include:[Namen]

Spezifiziert die Dateien und Ordner, die von einem Datei-Backup wiederhergestellt werden sollen (durch Komma getrennt).

#### Beispielsweise:

/include:D:\MeinOrdner1,D:\MeinOrdner2\file\_1.exe

Falls nicht angegeben, wird der komplette Inhalt des Datei-Backups wiederhergestellt.

#### 1.1.3.6 verify

#### <span id="page-18-1"></span>folder\_name: [Pfad]

Spezifiziert einen Pfad zu dem lokalen Ordner, in dem zu überprüfende Archive enthalten sind.

Beispielsweise:

/folder\_name:D:\MeinOrdner

Standardmäßig werden alle in diesem Ordner und seinen Unterordnern gespeicherten Archive verifiziert. Verwenden Sie zusätzlich die Option **/no\_subdir** (S. [19\)](#page-18-0), um entsprechende Unterordner von der Überprüfung auszuschließen.

#### <span id="page-18-0"></span>no\_subdir

Diese Option wird zusammen mit der Option **/folder name** (S. [19\)](#page-18-1) verwendet. Verhindert die Verifikation von Archiven, die in Unterordnern des spezifizierten Verzeichnisses gespeichert sind.

Beispielsweise:

```
/folder_name:D:\MeineBackups /no_subdir
```
Wird die Option nicht spezifiziert, dann werden alle im Hauptordner und seinen Unterordnern gespeicherten Archive verifiziert.

#### 1.1.3.7 consolidate

#### target\_filename:[Dateiname]

Gibt Pfad und Namen der zu erstellenden Kopie des Archivs an. Wenn es zwei oder mehr Backups (Pits) in der Kopie gibt, wird an die Namen eine Nummer angehängt.

#### net src\_user:[Benutzername]

Spezifiziert den Benutzernamen zur Anmeldung am freigegebenen Netzlaufwerk, um auf das Quellarchiv zuzugreifen.

#### net\_src\_password:[Kennwort]

Gibt das *Kennwort* zur Anmeldung am freigegebenen Netzlaufwerk für den Zugriff auf das Quellarchiv an.

#### net\_user:[Benutzername]

Gibt den Benutzernamen zur Anmeldung am freigegebenen Netzlaufwerk zur Speicherung des resultierenden Archivs an.

#### net\_password:[Kennwort]

Gibt das *Kennwort* zur Anmeldung am freigegebenen Netzlaufwerk zur Speicherung des resultierenden Archivs an.

#### 1.1.3.8 export

#### net src\_user:[Benutzername]

Spezifiziert den Benutzernamen zur Anmeldung am freigegebenen Netzlaufwerk, um auf das Quellarchiv zuzugreifen.

#### net\_src\_password:[Kennwort]

Gibt das *Kennwort* zur Anmeldung am freigegebenen Netzlaufwerk für den Zugriff auf das Quellarchiv an.

#### ftp\_src\_user:[Benutzername]

Spezifiziert den Benutzernamen zur Anmeldung an einem FTP-/SFTP Server, um auf das Quellarchiv zuzugreifen.

#### ftp\_src\_password:[Kennwort]

Spezifiziert das Kennwort zur Anmeldung an einem FTP-/SFTP Server, um auf das Quellarchiv zuzugreifen.

#### target\_vault:[Zielpfad]

Spezifiziert einen Pfad zum Zielspeicherort, wohin das Archiv exportiert wird.

Die folgenden Speicherorte werden als Ziel unterstützt:

- Lokale Ordner, z.B.: /target\_vault:C:\Test oder /vault:"C:\Test 1"
- Netzwerkordner, z.B.: /target\_vault:\\ServerA\Freigabe\
- Verwaltete Depots (nur für erweiterte Produkteditionen), z.B.: /target\_vault:bsp://StorageNode/VaultName
- FTP und SFTP, z.B.: /target\_vault:ftp://ServerA/Ordner1
- CD, DVD mit einem als lokal angegebenen Pfad, z.B.: /target\_vault:F:\
- Acronis Secure Zone, z.B.: /target\_vault:atis: ///asz
- Bänder, z.B.: /target\_vault:atis: ///tape?0
- Nicht verwaltete Depots werden anhand ihres Pfades spezifiziert. Wenn sich ein Depot in einem Ordner befindet, spezifizieren Sie den Pfad zu diesem Ordner.

#### target\_arc:[Zielarchiv-Name]

Der Name des Zielarchivs. Muss innerhalb des Zielordners einzigartig sein. Liegt dort bereits ein Archiv mit demselben Namen vor, schlägt die Aktion fehl.

#### net\_user:[Benutzername]

Gibt den Benutzernamen zur Anmeldung am freigegebenen Netzlaufwerk zur Speicherung des resultierenden Archivs an.

#### net\_password:[Kennwort]

Gibt das *Kennwort* zur Anmeldung am freigegebenen Netzlaufwerk zur Speicherung des resultierenden Archivs an.

#### 1.1.3.9 convert

#### target\_filename: [Dateiname]

Gibt Pfad und Namen der zu erstellenden virtuellen Festplattendatei an. Die Dateierweiterung entspricht dem Typ der virtuellen Maschine, der das virtuelle Laufwerk hinzugefügt wird:

- Virtuelle Maschine von VMware **.vmdk**
- Virtuelle Maschine von MS und Citrix XenServer **.vhd**
- Virtuelle Maschine von Parallels **.hdd**.

#### harddisk:[Nummer des Datenträgers]

Gibt die zu konvertierenden Festplatten nach Nummer an. Für jedes Laufwerk wird ein separates virtuelles Laufwerk erstellt.

Durch die Angabe von

/harddisk:DYN

konvertieren Sie alle dynamischen Laufwerke im System.

## vm\_type:[vmware|esx|Microsoft|parallels]

Der Typ der virtuellen Maschine, der das virtuelle Laufwerk hinzugefügt wird.

#### ur

Verwenden Sie dies, um ein Laufwerk-Image konvertieren, welches Windows enthält und wenn das resultierende virtuelle Laufwerk bootfähig sein soll. Mit diesem Schlüssel fügt das Programm der entstehenden virtuellen Festplatte Treiber hinzu, die für den Typ der virtuellen Maschine erforderlich sind, der mit dem Schlüssel **vm\_type** ausgewählt wird. Wenn das Image von einer virtuellen Maschine vom selben Typ erstellt wurde, dann wird der Schlüssel normalerweise nicht benötigt.

Treiber für die virtuelle Maschine befinden sich an dem Speicherort, der durch den Registry-Schlüssel *HKEY\_LOCAL\_MACHINE\SOFTWARE\Acronis\UniversalRestore\DriversPackPath* definiert wird. Sollte der Speicher verschoben worden sein, ändern Sie den Schlüssel oder verwenden Sie den Befehl **ur\_path:[Pfad]**.

#### ur\_path:[Pfad]

Das gleiche wie **ur**, mit einem benutzerdefinierten Pfad zum Speicherort der Treiber für die virtuelle Maschine.

#### 1.1.3.10 list

#### filename:[Dateiname]

Mit dieser Option werden die Inhalte des Images angezeigt.

Beim Auflisten der Image-Inhalte stimmen die Partitions-Nummern möglicherweise nicht mit denen der Festplatten-/Partitions-Liste überein, sofern das Image nicht alle Partitionen des Laufwerks enthält. Wenn z.B. das Image die Partitionen 2-3 und 2-5 enthält, dann werden diese als 2-1 und 2-2 aufgelistet.

Wenn der Befehl **deploy /partition** eine Partition im Image nicht anhand ihrer physikalischen Nummer finden kann, verwenden Sie die Schlüssel **partition:<Nummer im Image> /target\_partition:<physikalische Nummer der Zielpartition>**. Wenn Sie im obigen Beispiel die Partition 2-5 an ihrer ursprünglichen Position wiederherstellen möchten, verwenden Sie den folgenden Befehl:

/partition:2-2 /target\_partition:2-5

Wenn die Option **vault** spezifiziert ist, wird die Option **filename** ignoriert.

#### vault:[Pfad]

Spezifiziert einen Pfad zu dem Speicherort, dessen Archive Sie auflisten wollen. Zusammen mit den Archivnamen werden auch auch die Universally Unique Identifiers (UUIDs) aufgelistet, die mit der Option **arc\_id** verwendet werden.

Die folgenden Speicherorte werden unterstützt:

- Lokale Ordner, z.B.: /vault:C:\Test oder /vault:"C:\Test 1"
- Netzwerkordner, z.B.: /vault:\\ServerA\Freigabe\
- Verwaltete Depots (nur für erweiterte Produkteditionen), z.B.: /vault:bsp://StorageNode/VaultName
- FTP und SFTP, z.B.: /vault:ftp://ServerA/Ordner1
- CD, DVD mit einem als lokal angegebenen Pfad, z.B.: /vault:F:\
- Acronis Secure Zone, z.B.: /vault:atis: ///asz
- Bänder, z.B.: /vault:atis:///tape?0
- Nicht verwaltete Depots werden anhand ihres Pfades spezifiziert. Wenn sich ein Depot in einem Ordner befindet, spezifizieren Sie den Pfad zu diesem Ordner.

Wenn die Option **vault** spezifiziert ist, wird die Option **filename** ignoriert.

#### arc:[Archivename]

Wird in Kombination mit der Option **vault** benutzt. Listet alle Backups auf, die im Archiv enthalten sind.

Sofern nicht spezifiziert, wird die Option **arc\_id** verwendet. Wenn sowohl die Option **arc** und **arc\_id** angegeben werden, wird die Option **arc\_id** verwendet.

## arc\_id:[Archiv-ID]

Wird in Kombination mit der Option **vault** benutzt. Listet alle Backups, die im gewählten Archiv enthalten sind.

Sofern nicht spezifiziert, wird die Option **arc** verwendet. Wenn sowohl die Option **arc** und **arc\_id** angegeben werden, wird die Option **arc\_id** verwendet.

#### 1.1.3.11 explore

#### partition:[Partitionsnummer]

Gibt eine Liste von Partitionen an, die als virtuelle Laufwerke gemountet werden sollen. Ohne diese Option werden alle Partitionen gemountet, die im Image gespeichert sind.

Um die Partitionsnummer für diese Option abzurufen, listen Sie die Image-Inhalte mit dem Befehl **/list/filename** auf und verwenden die Zahl aus der Spalte "Idx".

#### letter:X

Weist den gemounteten Laufwerken Buchstaben zu. Diese Option wird nur zusammen mit der Option **partition** verwendet.

#### 1.1.3.12 unplug

#### letter:X

Gibt das zu trennende Laufwerk anhand seines Laufwerksbuchstabens an.

#### letter:all

Trennt alle virtuellen Laufwerke.

#### 1.1.3.13 asz\_create

#### harddisk:X

Gibt die Nummer der Festplatte an, auf der die Acronis Secure Zone erstellt wird.

#### partition:[Partitionsnummer]

Gibt die Partitionen an, von denen freier Speicherplatz für die Acronis Secure Zone verwendet wird.

#### size:[ASZ-Größe in Sektoren | unallocated]

Legt die Größe der Acronis Secure Zone (in Sektoren) fest.

Wenn nichts angegeben wird, wird die Größe auf einen durchschnittlichen Wert zwischen dem Maximalwert (nicht zugeordneter Speicher (unallocated) plus freier Speicherplatz auf allen Partitionen, die mit der Option **partition** ausgewählt wurden) und dem Minimalwert (etwa 35 MB) festgelegt.

Das Programm verwendet auf jeden Fall zuerst nicht zugeordneten Speicher (unallocated). Falls die Größe des nicht zugeordneten Speichers nicht ausreicht, werden die ausgewählten Partitionen verkleinert. Die Größenveränderung einer gesperrten Partition benötigt einen Neustart.

Wenn der Parameter den Wert "unallocated" hat, verwendet die Zone den gesamten nicht zugeordneten Speicher auf der Festplatte. Partitionen werden gegebenenfalls verschoben, aber nicht in ihrer Größe geändert. Das Verschieben gesperrter Partitionen erfordert einen Neustart. Die Option **partition** wird ignoriert.

#### 1.1.3.14 asz\_delete

#### partition:[Partitionsnummer]

Gibt die Partitionen an, denen nach dem Löschen von Acronis Secure Zone freier Speicherplatz hinzugefügt wird. Wenn Sie verschiedene Partitionen angeben, wird der Speicherplatz proportional basierend auf den einzelnen Partitionsgrößen verteilt.

#### 1.1.3.15 clone

#### harddisk:[Nummer des Datenträgers]

Gibt eine Quellfestplatte an, die in die neue Festplatte geklont wird.

## target\_harddisk:[Datenträger-Nummer]

Gibt die Nummer der Ziel-Festplatte an, auf der die Quell-Festplatte geklont wird.

#### <span id="page-23-0"></span>**1.1.4 Beispiele für die Verwendung von trueimagecmd.exe**

#### 1.1.4.1 Datenträger und Partitionen per Image sichern

Der folgende Befehl erstellt ein Image der Partitionen 2-1 und 1-3 mit dem Namen "1.tib": trueimagecmd /create /filename:"C:\Test\1.tib" /partition:2-1,1-3

Das Image wird im Ordner "C:\Test\" gespeichert.

- Der folgende Befehl erstellt ein Image der Partitionen 2-1 und 1-3 in der Acronis Secure Zone: trueimagecmd /create /asz /partition:2-1,1-3
- Der folgende Befehl erstellt ein Image der Partitionen 2-1 und 1-3 mit dem Namen "1.tib": trueimagecmd /create /filename:"\Test\1.tib" /partition:2-1,1-3 /file\_partition:3-1

Das Image wird im Ordner "\Test" auf Partition 3-1 gespeichert.

 Der folgende Befehl hängt ein inkrementelles Image an das Image von Festplatte 2 mit dem Namen "1.tib" an:

```
trueimagecmd /create /filename:"C:\Test\1.tib" /password:qwertz
/harddisk:2 /reboot /raw /incremental /compression:5 /split:640
/progress:off
```
Das Image wird im Ordner "C:\Test\" gespeichert, mit dem Kennwort "qwertz" geschützt und in Teile von je 640 MB aufgeteilt. Es enthält die Daten aller Cluster. Die Komprimierungsrate für das Image ist 5. Der Server wird neu gestartet, nachdem die Aktion abgeschlossen wurde.

Der folgende Befehl erstellt ein Image von Partition 2-1 mit dem Namen "arc.tib" im freigegebenen Ordner "\\server1\folder":

```
trueimagecmd /create /partition:2-1 /filename:\\server1\folder\arc.tib
/net_user:Benutzer1 /net_password:kw1 /log:\\server2\dir\log1.log
/log_net_user:Benutzer2 /log_net_password:kw2
```
Die Log-Datei "log1.log" der Aktion wird auf einer anderen Freigabe gespeichert ("\\server2\dir\"). Anmeldedaten für beide Freigaben werden angegeben.

■ Der folgende Befehl erstellt ein Image von Partition 2-1 in der Datei "archive.tib", die sich auf dem FTP-Server befindet:

trueimagecmd /create /partition:2-1 /filename:ftp://server/folder/archive.tib /ftp\_user:Ben1 /ftp\_password:knwt1

#### 1.1.4.2 Datenträger und Partitionen wiederherstellen

Der folgende Befehl stellt Partition 2-1 aus dem Image "1.tib" am ursprünglichen Speicherort wieder her:

trueimagecmd /deploy /filename:"C:\Test\1.tib" /partition:2-1

- Der folgende Befehl stellt Festplatte 2 aus dem Image "1.tib", geschützt durch das Kennwort "qwertz", auf der ursprünglichen Festplatte wieder her: trueimagecmd /deploy /filename:"C:\Test\1.tib" /password:qwertz /harddisk:2
- Der folgende Befehl stellt Partition 2-1, die im Image "1.tib" gespeichert ist, in Partition 1-1 wieder her:

```
trueimagecmd /deploy /filename:"C:\Test\1.tib" /partition:2-1
/target_partition:1-1
```
Der folgende Befehl stellt Partition 2-1, die im Image "1.tib" gespeichert ist, auf Festplatte 3 wieder her:

```
trueimagecmd /deploy /filename:"C:\Test\1.tib" /partition:2-1
/target_harddisk:3 /start:63 /size:64000 /type:logical
```
Eine neue logische Partition wird, beginnend bei Sektor 63, auf Festplatte 3 erstellt. Die Partition belegt ungefähr 64000 Sektoren – die genaue Größe hängt von der Festplattengeometrie und dem Typ des Dateisystems ab.

Der folgende Befehl stellt Partition 1-1, die im Image "Server30Cdrive.tib" gespeichert und mit dem Kennwort "123qwe" geschützt ist, in Partition 2-1 wieder her. Die wiederhergestellte Partition ist vom Typ .. Aktiv":

trueimagecmd /deploy /filename:z:\Server30Cdrive.tib /partition:1-1 /target\_partition:2-1 /type:active /password:123qwe

 Der folgende Befehl stellt den MBR aus dem Image von Festplatte 1 auf derselben Festplatte 1 wieder her. Das Image ist im dritten Backup enthalten, das in Archiv Nummer 2 erstellt wurde, sich in der Acronis Secure Zone befindet und mit dem Kennwort "pswd" geschützt ist:

trueimagecmd /deploy\_mbr /harddisk:1 /asz:2 /index:3 /password:pswd

 Der folgende Befehl stellt den MBR aus dem Image auf Festplatte 1 auf Festplatte 2 wieder her. Das Image ist in der Datei "arc.tib" enthalten, die sich auf dem FTP-Server befindet: trueimagecmd /deploy\_mbr /harddisk:1 /target\_harddisk:2 /filename:ftp://server/folder/arc.tib /ftp\_user:fuser /ftp\_password:fpswd

#### 1.1.4.3 Dateien per Backup sichern

**Der folgende Befehl erstellt ein Backup aller Dateien im Ordner "MeinProjekt", der sich in** "D:\Arbeit" befindet – mit Ausnahme der Dateien im Unterordner "Old" sowie ausgeblendeter Dateien. Dieses Backup erhält den Namen "Mein\_Projekt.tib" und wird im Ordner "E:\Backups" gespeichert:

```
trueimagecmd /filebackup /filename:E:\Backups\Mein_Projekt.tib
/include:D:\Arbeit\MeinProjekt /exclude_names: D:\Arbeit\MeinProjekt\Old
/exclude_hidden
```
#### 1.1.4.4 Dateien wiederherstellen

Der folgende Befehl stellt alle Dateien aus "E:\Backups\MeinProjekt.tib" im ursprünglichen Ordner wieder her und weist den Dateien das ursprüngliche Datum und die ursprüngliche Uhrzeit zu:

```
trueimagecmd /filerestore /filename:E:\Backups\MeinProjekt.tib
/original_date
```
Da die Option "/overwrite" nicht angegeben ist, werden die neuesten Änderungen an den Dateien durch die ursprünglichen Dateien ersetzt.

#### 1.1.4.5 Backups konsolidieren

Der folgende Befehl zeigt eine nummerierte Liste von Backups an, die im Archiv "Kons.tib" enthalten sind, das sich auf dem freigegebenen Netzlaufwerk "\\smbsrv\Archives\" befindet: trueimagecmd /pit\_info /filename:\\smbsrv\Archives\Kons.tib

```
C:\Program Files\Acronis\BackupAndRecovery>trueimagecmd /pit_info
/filename:\\srv\elenel\kons.tib
Pit number: 1
type: image; kind: base; date: 6/27/2009 11:39:10 AM
Pit number: 2
type: image; kind: incremental; date: 6/27/2009 11:43:13 AM
Pit number: 3
type: image; kind: incremental; date: 6/27/2009 11:44:04 AM
Pit number: 4
type: image; kind: incremental; date: 6/27/2009 11:48:22 AM
Pit number: 5
type: image; kind: incremental; date: 6/27/2009 11:50:32 AM
```
Operation has succeeded.

 Der folgende Befehl erstellt auf Datenträger D: ein Archiv, das aus den drei Dateien "Kons new.tib", (Pit 2 des Archivs "\\smbsrv\Archives\Kons.tib", vorher "\\smbsrv\Archives\Kons2.tib") "Kons\_new2.tib" (Pit 4, vorher "\\smbsrv\Archives\Kons4.tib") und "Kons\_new3.tib" (Pit 5, vorher "\\smbsrv\Archives\Kons5.tib") besteht: trueimagecmd /consolidate /filename:\\smbsrv\Archives\Kons.tib /target\_filename:D:\Kons\_new.tib /include\_pits:2,4,5

#### 1.1.4.6 Backups exportieren

 Der folgende Befehl exportiert 3 Backups (Pits) eines Archivs (Archiv 1), auf *D:\Backups* vorliegend, in ein neues Archiv (Archiv 2) auf einem FTP-Server (Server22/Depot3):

```
trueimagecmd /export /vault:D:\Backups /arc:"Archiv 1" /include_pits:2,4,5 
/target_vault:ftp://Server22/Depot3 /target_arc:"Archiv 2"
/ftp_user:"Benutzer" /ftp_password:"Kennwort" /progress:on
```
 Der folgende Befehl exportiert 2 Backups (Pits) des Archivs (Archiv 1), das sich auf dem verwalteten Depot "Vault1" befindet, in das neue Archiv (Archiv 2) auf einer Netzwerkfreigabe (Server15\Backups):

trueimagecmd /export /vault:bsp://StorageNode/Vault1 /arc:"Archiv 1" /include\_pits:2,3 /net\_src\_user:"user" /net\_src\_password:"password" /target\_vault:\\Server15\Backups\ /target\_arc:"Archiv 2" /net\_user:"user" /net\_password:"password" /progress:on

#### 1.1.4.7 Ein Image zu einer virtuellen Festplatte konvertieren

 Der folgende Befehl konvertiert Images der Datenträger 1 und 3, die in der Datei "C:\MeinBackup.tib" enthalten sind, zu den virtuellen Festplatten "C:\MeineFestplatte.vmdk" und "C:\MeineFestplatte2.vmdk", die dann von virtuellen Maschinen des Typs VMware verwendet werden können:

trueimagecmd /convert /filename:C:\MeinBackup.tib /target\_filename:C:\MeineFestplatte.vmdk /vm\_type:vmware /harddisk:1,3

#### 1.1.4.8 Auflisten

- Der folgende Befehl listet die verfügbaren Partitionen auf: trueimagecmd /list
- Der folgende Befehl listet die Inhalte des aktuellsten Images in der Acronis Secure Zone auf: trueimagecmd /list /asz
- Der folgende Befehl listet die Inhalte des spezifizierten Images: trueimagecmd /list /filename:"C:\My Folder\Backup.tib"
- Der folgende Befehl listet alle Archive und deren UUID's im spezifizierten Speicherort: trueimagecmd /list /vault:D:Backups
- Der folgende Befehl listet die Backups des spezifizierten Images auf: trueimagecmd /list /vault:D:Backups /arc:"Archiv 1"

#### 1.1.4.9 Auf zugeteilte Lizenzen prüfen

 Der folgende Befehl prüft, ob der lokalen Maschine auf License Server Lizenzen zugeteilt wurden. trueimagecmd /ls\_check

Das Ergebnis ist eine Liste der verwendeten Lizenzen für die lokale Maschine im folgenden Format:

```
SKU | (trial)/[leer]| valid/invalid
```
Wenn das Feld "trial" leer ist, dann ist dieser Maschine eine Standard-Lizenz zugeteilt.

Beispiel:

```
Acronis Backup & Recovery 10 Advanced Server (trial) invalid
Acronis Backup & Recovery 10 Advanced Server Theory gültig
```
#### 1.1.4.10 Acronis Secure Zone: Backups nach den Nummern der Archive verwalten

 Der folgende Befehl listet die Größe, den freien Speicherplatz und den Inhalt der Acronis Secure Zone auf:

trueimagecmd /asz\_content

Angenommen, der Inhalt der Acronis Secure Zone ist folgender:

```
C:\Programme\Acronis\BackupAndRecovery>trueimagecmd /asz_content
ASZ size: 34.439 GB
ASZ free space: 34.409 GB
ARCHIVE number: 1
          index: 1; type: file, base; creation time: 2/4/2009 15:52
ARCHIVE number: 2
          index: 1; type: file, base; creation time: 2/4/2009 16:04
          index: 2; type: file, incremental; creation time: 4/4/2009 18:31 PM
          index: 3; type: file, incremental; creation time: 4/4/2009 18:32
```
In unserem Beispiel enthält die Acronis Secure Zone zwei Archive. Das ältere Archiv Nr.1 besteht aus einem Voll-Backup (Basis-Backup) auf Datei-Ebene, das am **02.04.2009 um 15:52 Uhr** erstellt wurde. Das zweite Archiv enthält ein Basis-Backup auf Datei-Ebene mit zwei Inkrementen. Sie können Daten aus einem beliebigen Backup wie folgt wiederherstellen:

trueimagecmd /filerestore /asz:2 /index:2 /target\_folder:e:

Dadurch werden Dateien und Ordner aus dem Backup, das am **04.04.2009 um 18:31 Uhr** erstellt wurde, in ihren ursprünglichen Pfaden im Stammverzeichnis des Volumes E wiederhergestellt.

trueimage /list /filename:asz://2 /index:3 /password:aszpw

dies entspricht:

trueimagecmd /list /asz:2 /index:3 /password:aszpw

Dadurch wird der Inhalt des dritten Backups wiederhergestellt, das in Archiv Nummer 2 erstellt wurde, sich in der Acronis Secure Zone befindet und mit dem Kennwort 'aszpw' geschützt ist.

#### 1.1.4.11 Acronis Secure Zone: Backups nach Dateinamen verwalten

 Der folgende Befehl listet Größe, freien Speicherplatz und Inhalt der Acronis Secure Zone unter Verwendung generierter Dateinamen auf:

trueimagecmd /asz\_files /password:aszpw

Angenommen, der Inhalt der Acronis Secure Zone ist folgender:

```
C:\Programme\Acronis\BackupAndRecovery>trueimagecmd /asz_files
/password: aaa
ASZ size: 5.387 GB
ASZ free space: 4.363 GB
FILE name: AAA2.TIB; size: 56414317 byte
      type: image, base; creation time: 16/2/2009 15:43:34
      type: image, incremental; creation time: 25/4/2009 11:44:47
FILE name: FAAA.TIB; size: 3125550 byte
      type: file, base; creation time: 22/8/2009 12:28:40
FILE name: FAAB2.TIB; size: 5147 byte
      type: file, base; creation time: 14/8/2009 14:17:45
      type: file, incremental; creation time: 15/8/2009 2:19:43
```
In unserem Beispiel enthält die Acronis Secure Zone drei Archive.

Archiv AAA2 (2 steht für die Anzahl der Backups im Archiv) besteht aus:

- Einem vollständigen Image-Backup (Basis-Backup), das am 16.02.2009 um 15:43 Uhr erstellt wurde
- Einem inkrementellen Backup, das am 25.04.09 um 11:44:00 Uhr erstellt wurde.

Archiv FAAA (F bedeutet, dass es sich um ein Archiv auf Datei-Ebene handelt) enthält ein Basis-Backup auf Datei-Ebene.

Archiv FAAB2 (B bedeutet, dass dies das zweite Archiv auf Datei-Ebene in der Zone ist) besteht aus:

- **Einem Voll-Backup auf Datei-Ebene (Basis-Backup), das am 14.08.2009 um 14:17 Uhr** erstellt wurde
- Einem inkrementellen Backup, das am 15.08.2009 um 2:19 Uhr erstellt wurde. trueimagecmd /filerestore /filename:asz://FAAA /target\_folder:e: /password:aszpw

Dadurch werden Dateien und Ordner mit ihren ursprünglichen Pfaden aus dem einzigen vorhandenen Basis-Backup FAAA im Stammverzeichnis des Volumes E wiederhergestellt.

```
C:\Programme\Acronis\BackupAndRecovery>trueimagecmd /filerestore
/filename:asz://FAAA /target_folder:e: /password:aaa
[########################################] 100%
```
Aktion erfolgreich abgeschlossen.

#### 1.1.4.12 Acronis Secure Zone: Löschen von Backups

 Der folgende Befehl löscht das neueste Backup im FAAB-Archiv: trueimagecmd /asz\_delete\_files /password:aszpw /filename:FAAB.tib

Angenommen, der Inhalt der Acronis Secure Zone ist folgender:

```
C:\Programme\Acronis\BackupAndRecovery>trueimagecmd /asz_files
/password: aaa
ASZ size: 5.387 GB
ASZ free space: 4.363 GB
FILE name: AAA2.TIB; size: 56414317 byte
      type: image, base; creation time: 16/2/2009 15:43:34
      type: image, incremental; creation time: 25/4/2009 11:44:47
FILE name: FAAA.TIB; size: 3125550 byte
      type: file, base; creation time: 22/8/2009 12:28:40
FILE name: FAAB2.TIB; size: 5147 byte
      type: file, base; creation time: 14/8/2009 14:17:45
      type: file, incremental; creation time: 15/8/2009 2:19:43
```
Der oben angegebene Befehl löscht das inkrementelle Backup, das am 15.08.2009 um 2:19 Uhr erstellt wurde.

Bei der nächsten Ausführung des gleichen Befehls wird das FAAB-Basis-Backup gelöscht. Wenn Sie mit den Namen FAAA und AAA fortfahren, können Sie die Acronis Secure Zone löschen – mit Ausnahme des letzten verbliebenen Basis-Backups, das nicht gelöscht werden kann.

#### 1.1.4.13 Klonen

 Der folgende Befehl klont die Festplatte 2 auf die Festplatte 3: trueimagecmd /clone /harddisk:2 /target\_harddisk:3

#### 1.1.4.14 Image durchsuchen

**Der folgende Befehl macht aus allen Images, die in der Datei "MeinBackup.tib" auf dem** Netzlaufwerk gespeichert sind, virtuelle Laufwerke:

```
trueimagecmd /explore /filename:\\myserver\backup\MeinBackup.tib
/net user:john /net password:qwertz
```
## <span id="page-29-0"></span>**1.2 Skripte verwenden**

Skripte sind nur für Backups vorgesehen.

## <span id="page-29-1"></span>**1.2.1 Parameter für die Skriptausführung**

Skripts werden durch das Werkzeug **TrueImageTerminal.exe** ausgeführt, das sich im Installationsordner von Acronis Backup & Recovery 10 befindet (d.h. C:\Programme\Acronis\BackupAndRecovery). Dieses Dienstprogramm wird auch verwendet, um den Fortschritt eines Backups zu überwachen.

Ausführungsparameter für TrueImageTerminal:

TrueImageTerminal.exe [Argumente]

Zu den Argumenten gehören folgende:

**/help** – gibt Hilfeinformationen zu den Parametern für TrueImageTerminal.exe aus.

**/progress** – gibt den Fortschritt von Backup-Aktionen an, die entweder über die grafische Benutzeroberfläche von Acronis Backup & Recovery 10 oder über das Skript ausgeführt werden.

**/execute: [Name der Skriptdatei]** – Führt ein Skript aus. Wenn mehrere Skripts ausgeführt werden sollen, werden diese nacheinander abgearbeitet. Ein Beispiel für die Ausführung des Skripts MyBackup.tis:

```
TrueImageTerminal.exe /execute:C:\MyBackup.tis
```
**/nowait** – Ein optionales Argument für die Skriptausführung. Ermöglicht die Beendigung von TrueImageTerminal, bevor das Backup abgeschlossen ist. Beispiel:

TrueImageTerminal /execute:C:\MyBackup.tis /nowait

*Durch Drücken von Strg+C können Sie die Fortschrittsausgabe unterdrücken und TrueImageTerminal im Hintergrund ausführen.*

*Sie können die von TrueImageTerminal ausgeführte Backup-Aktion beenden, indem Sie Strg+B drücken.*

## <span id="page-29-2"></span>**1.2.2 Aufbau eines Skripts**

Skripts werden in XML geschrieben. Sie können darin die folgenden Tags verwenden:

- Source (S[. 30\)](#page-29-3)
- Target (S. [31\)](#page-30-1)
- <span id="page-29-3"></span>Optionen (S. [31\)](#page-30-2)

#### 1.2.2.1 Source

Gibt die Partitionen oder Festplatten an, von denen ein Image erstellt werden soll. Die Buchstaben, die den Partitionen zugewiesen werden, müssen ohne Doppelpunkt verwendet werden. Die Nummern der Datenträger entsprechen ihren Systemnummern. Um Images von verschiedenen Partitionen oder Datenträgern zu erstellen, verwenden Sie für jede Partition bzw. jeden Datenträger ein eigenes SOURCE-Tag, also:

```
<source letter ="C" />
<source letter ="D" />
\langlesource disk ="1" />
<source disk ="2" />
```
#### <span id="page-30-1"></span>1.2.2.2 Target

Gibt den Namen und den Speicherort einer Image-Datei an, z.B.:

```
<target file="E:\MeinBackup2.tib" username="Benutzername" password="Kennwort"/>
```
**Username** und **password** sind optionale Parameter. Sie werden verwendet, um auf Netzwerkressourcen zuzugreifen.

Als Ziel für die Image-Dateien können Sie eine CD-R/RW- oder ein Bandlaufwerk angeben.

#### <span id="page-30-2"></span>1.2.2.3 Optionen

Dieses Tag kann mit einer Reihe zusätzlicher Parameter verwendet werden:

#### **Compression**

Gibt die Komprimierungsrate des Backups an. Kann die Werte **None, Normal, High, Maximum** haben.

#### **Incremental**

Gibt an, ob Sie eine inkrementelle Image-Datei erstellen müssen. Wenn diese Option den Wert "false" (oder "0") hat, dann wird eine komplette Image-Datei erstellt. Wenn es bereits eine Datei mit dem angegebenen Namen gibt, dann wird diese ohne Warnung ersetzt. Wenn die Option den Wert "true" (oder "1") hat und es bereits eine Datei mit dem angegebenen Namen gibt, dann wird ein inkrementelles Image erstellt. Andernfalls erstellt das Programm eine komplette Image-Datei. Der Standardwert für diesen Parameter ist "true".

#### **Description**

Fügt einer Image-Datei eine Beschreibung hinzu. Der Kommentar muss eine einzelne Zeichenfolge sein (obwohl deren Länge nicht begrenzt ist).

#### **Split**

Teilt eine große Image-Datei in eine Anzahl kleinerer Dateien mit der angegebenen Größe auf. Dabei kann die Größe in Byte, Kilobyte, Megabyte usw. angegeben werden.

#### **Password**

Fügt einer Image-Datei einen Kennwortschutz hinzu.

#### <span id="page-30-0"></span>**1.2.3 Beispiele für die Verwendung von Skripts**

Das folgende Beispiel veranschaulicht die Verwendung eines Skripts zur Erstellung eines Backups von zwei Partitionen (logischen Laufwerken) C: und F:. **MeinBackup2.tib** wird als inkrementelle ImageDatei angegeben. Es wird eine hohe Komprimierungsrate ausgewählt und das Image wird in Teile von 650 MB aufgeteilt, damit es auf CD-R/RW-Medien aufgezeichnet werden kann. Außerdem wird ein Kennwortschutz hinzugefügt. Das vollständige Skript muss sich zwischen den Tags **<backup>** und **</backup>** befinden.

```
<? <? xml version="1.0" encoding="utf-8" ?>
<backup>
<source letter ="c" />
<source letter ="f" />
<target file="e:\MeinBackup2.tib" />
<options compression="high" incremental="true" description="Das ist mein 
Backup"
split="650 Mb" password="" />
</backup>
```
Das Skript zur Erstellung eines Backups auf einem Band ("tapeN" gibt hierbei die Nummer des Bandes an):

```
<? <? xml version="1.0" encoding="utf-8" ?>
<backup>
<source letter ="c" />
<source letter ="f" />
<target cdrw="\taperecorder\\\.\tape0|||" />
<target cdrw="\taperecorder\\\.\tape1|||" />
<options compression="high" incremental="true"
description="Das ist mein Backup" />
</backup>
```